## Installation du shutdown de l'ordinateur

## **Ajout de la tâche**

1. Copier le dossier **PowerOff** qui se trouve dans le dossier

**………………..** *Ou dans un dossier sur …….. qui est vu par l'usager* Le dossier contient 1 fichier de commande : PowerOff.cmd Ce fichier contient les commandes suivantes : *@echo off shutdown -s -f -t 300 -c "Stop in 5 minutes - Arret dans 5 minutes"*

2. Taper **COMPMGMT** afin de trouver le Gestionnaire de l'ordinateur, puis faire un « click droit » sur « **Gestion de l'ordinateur** » afin de le lancer en tant qu'Administrateur

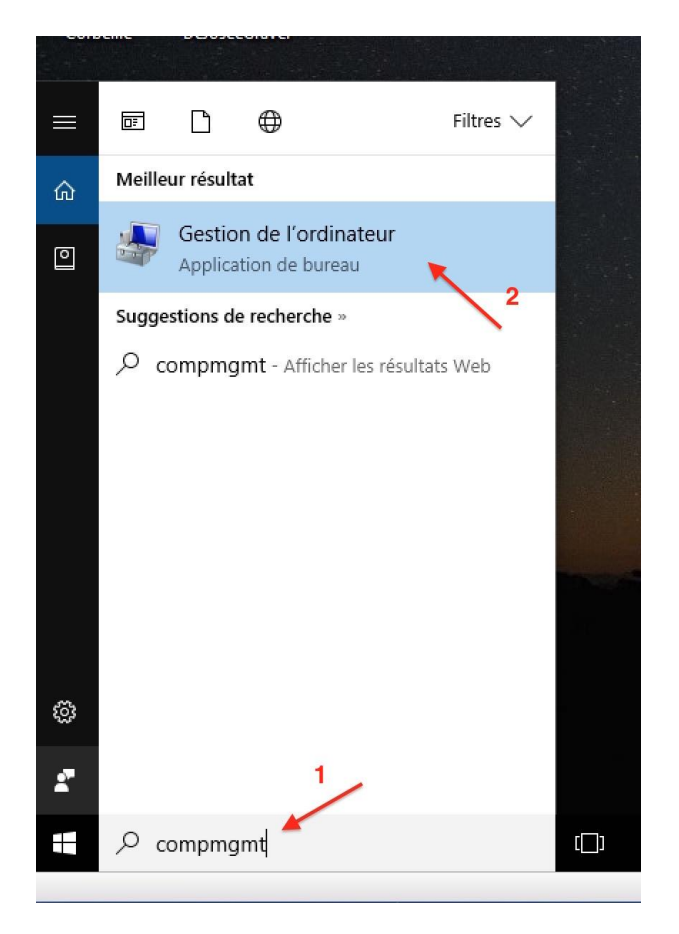

3. Cliquer sur « **Exécuter en tant qu'administrateur** » (mettre le mot de passe de l'administrateur)

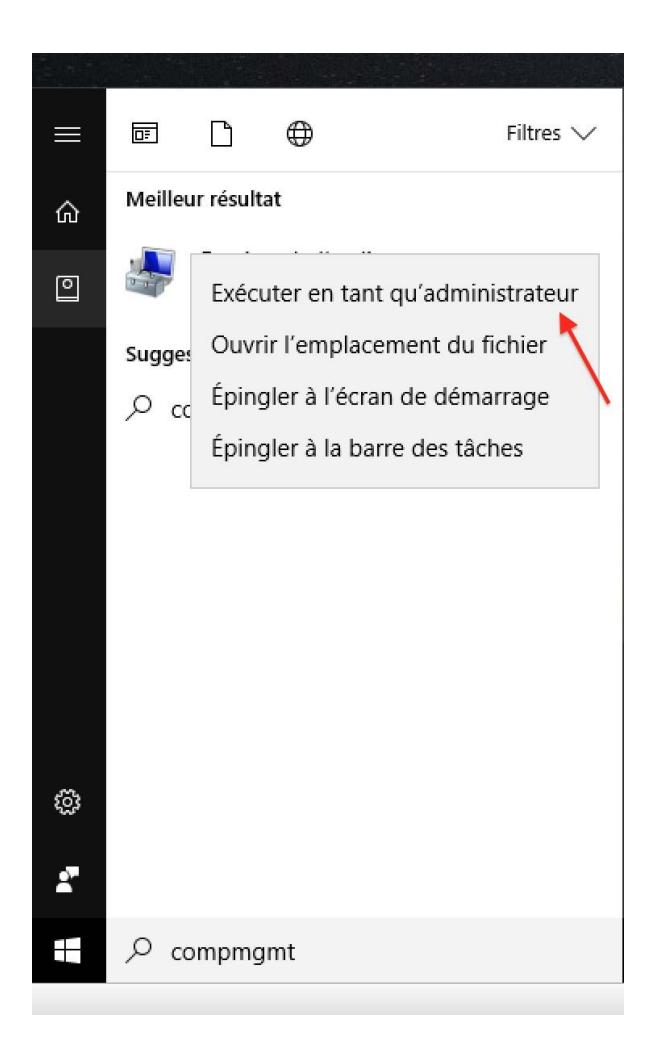

4. Cliquer sur « **Planificateur de tâches** », puis sur « **Action** »

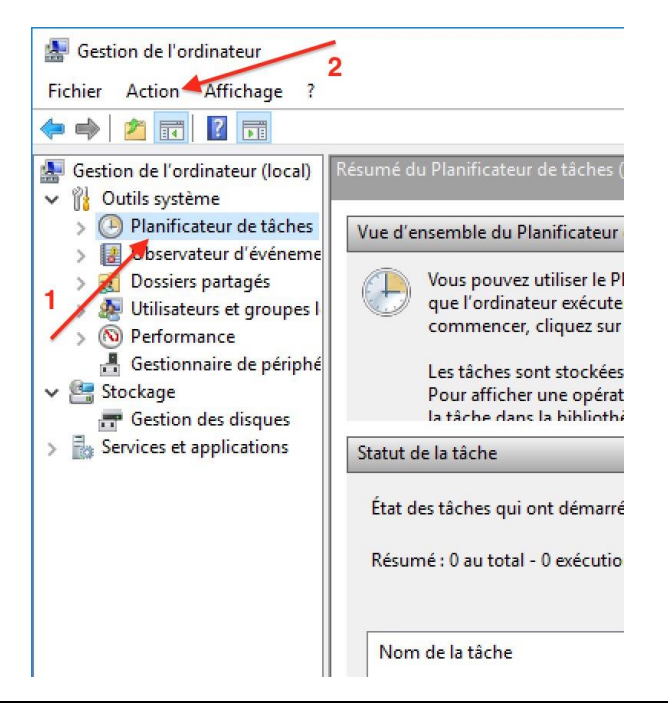

5. Cliquer sur « **Créer une tâche de base** »

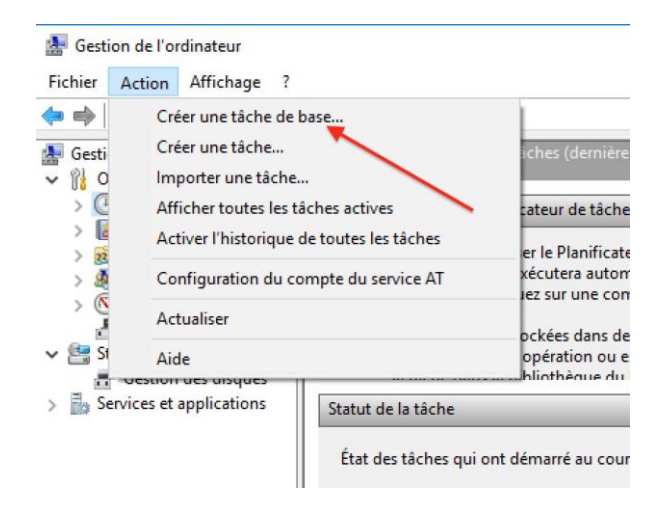

6. Nommer la tâche « *SGS-Shutdown* », mettre le commentaire « *Arrêt de l'ordinateur à 21H* », puis cliquer sur « **Suivant** ».

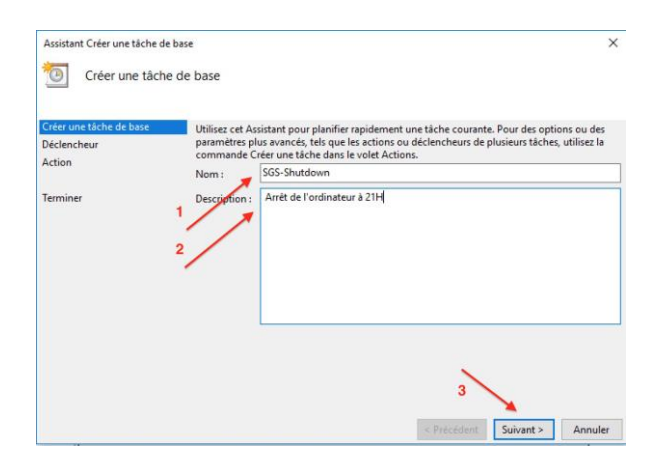

7. Dans l'onglet Déclencheur, cliquer sur la case « **Tous les jours** », puis cliquez sur « **Suivant** ».

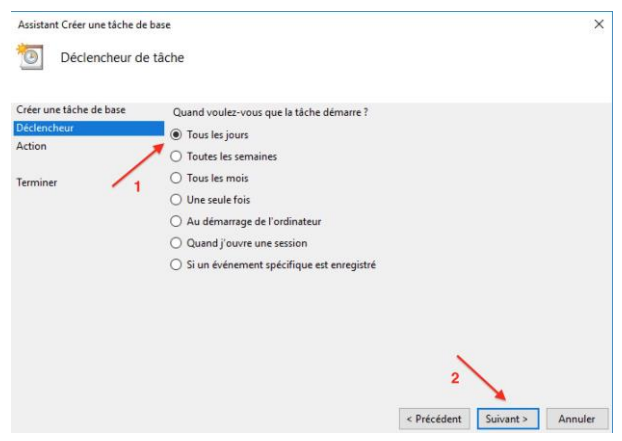

8. Ajuster l'heure à 21H, puis cliquez sur « **Suivant** ».

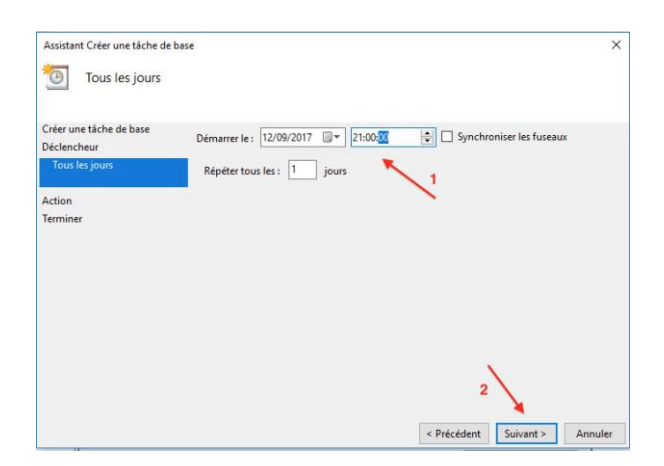

9. Dans l'onglet Action, cocher sur « **Démarrer un programme** », puis cliquer sur « **Suivant** ».

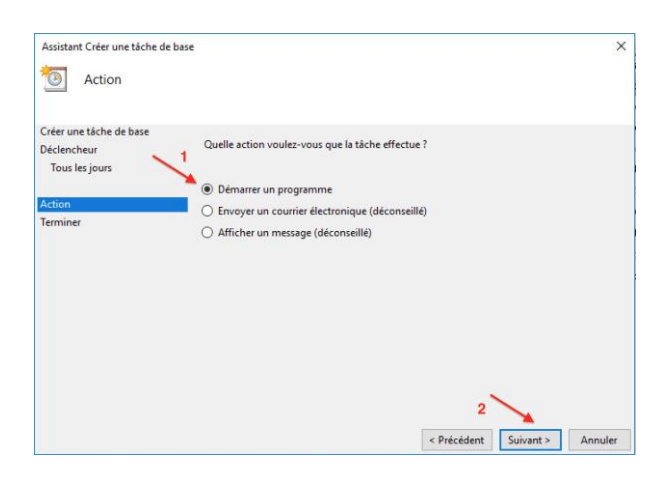

10. Faites « **Parcourir** » pour sélectionner le fichier « *C:\PowerOff\PowerOff.cmd* », puis cliquez sur « **Suivant** »

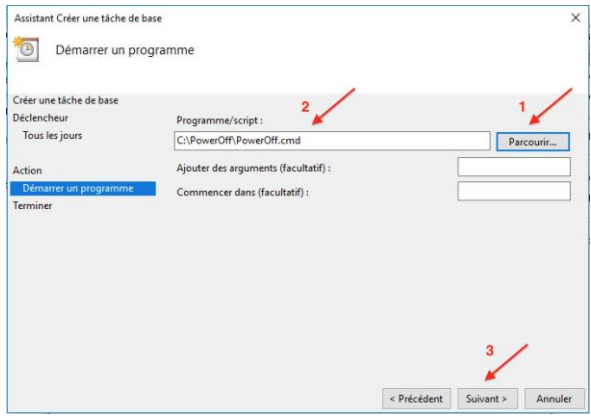

11. Cocher « **Exécuter même si l'utilisateur n'est pas connecté** » puis cliquer sur « **Suivant** »

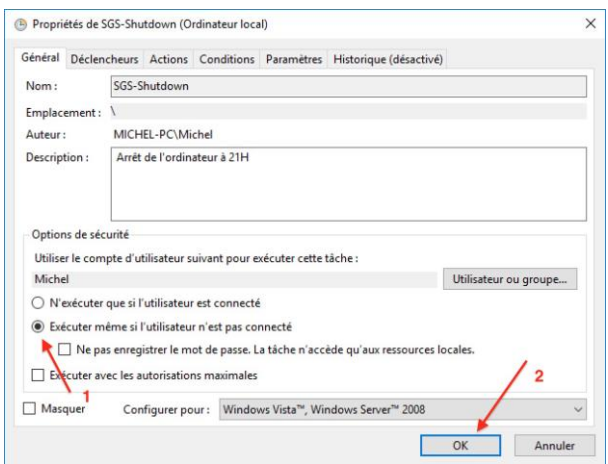

12. Mettre le mot de passe de l'Admin et cliquez sur « **OK** »

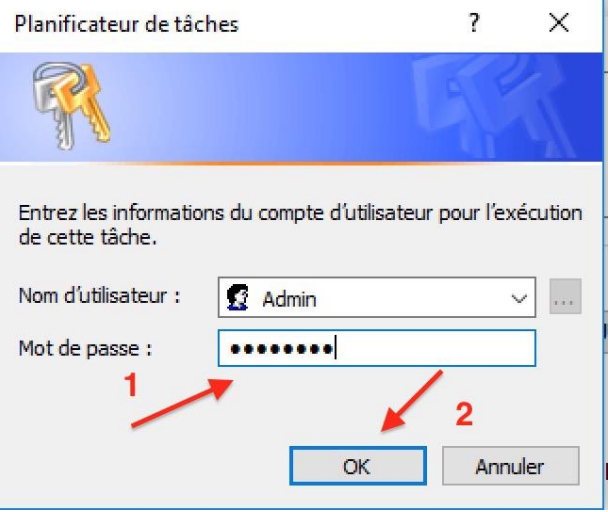

L'arrêt de l'ordinateur est donc programmé pour 21h mais il n'arrêtera que 5 minutes plus tard puisqu'un délai de 5 min est introduit dans le fichier de commande (-t 300)

## **Modification de la tâche**

Aller dans la bibliothèque du planificateur

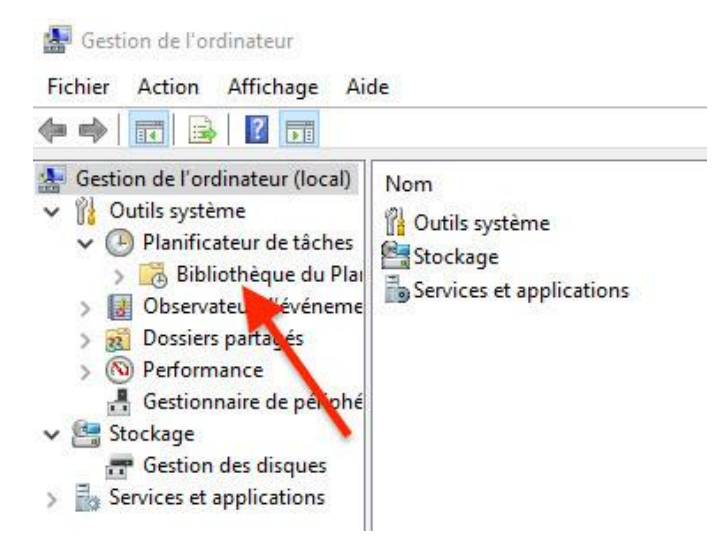

et Double-click sur la tâche pour la modifier.

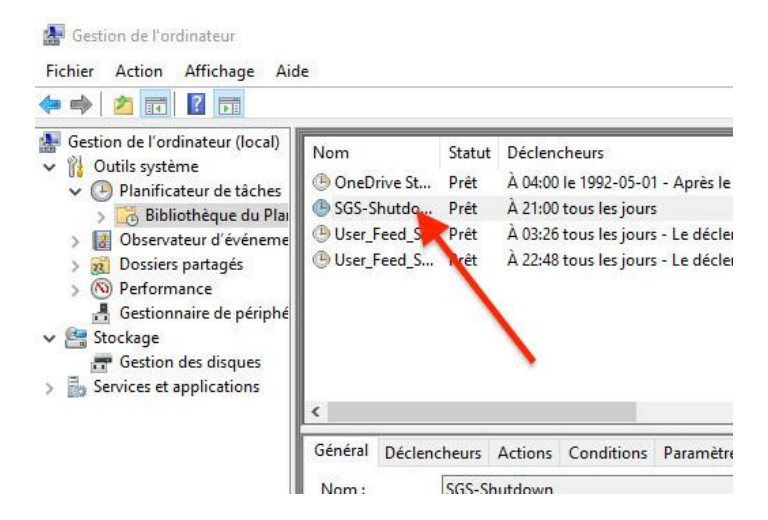

 Dans l'onglet « **Général** », cocher « **Exécuter même si l'utilisateur est déconnecté** », puis cliquer sur « **OK** »

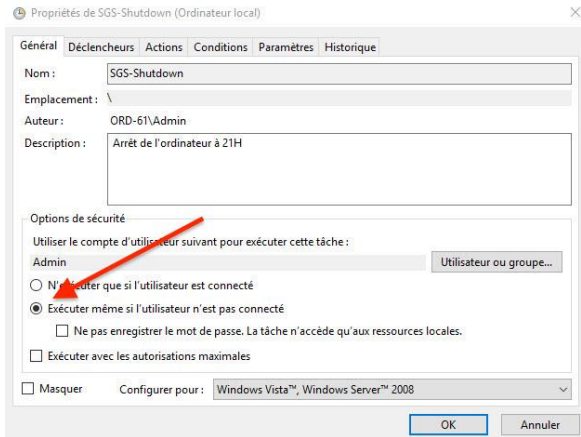

 Dans l'onglet « **Conditions** », cocher « **Sortir l'ordinateur du mode veille pour exécuter cette tâche** », puis cliquer sur « **OK** »

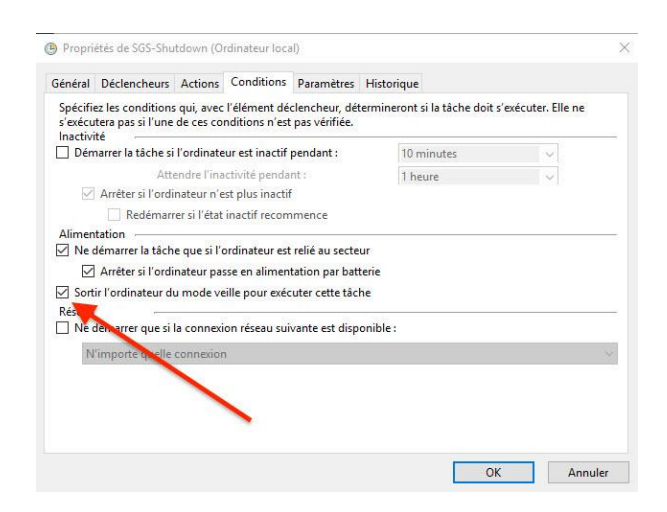

Cliquer sur OK et sortir du gestionnaire de l'ordinateur.

Fin